# **Einleitung**

Das Produkt, das Sie gekauft haben, ist ein Ergebnis der gemeinsamen Bemühungen von Linguisten, Ingenieuren und Programmierern der ECTACO, Inc. Sie sind nun ein Besitzer von einem der fortschrittlichsten elektronischen Geräten, die jemals für Übersetzungszwecke oder Sprachstudien hergestellt wurden.

ECTACO SpeechGuard® TL-2 hat folgende Funktionen:

- Bidirektionales Wörterbuch
- Sprachfunktion, die auf der TTS-Technologie (Text zur Sprache) basiert
- Sofortrückübersetzungsfunktion
- Suchfunktion
- Fortgeschrittene Worterkennung und MorphoFinder™
- Möglichkeit, neue Wörter hinzuzufügen
- Audiosprachführer mit über 14.000 Phrasen, die von Muttersprachlern aufgenommen wurden
- Vector Ultima™ Rechtschreibprüfungssystem
- Linguistische Spiele: Flash-Cards, Pockets, Rechtschreibungsspiel, Übersetzungsspiel
- Media-Player mit MP3-Unterstützung
- Währungsumrechnung
- Maßeinheitenumrechnung
- Zonenzeit
- Wecker
- Taschenrechner
- Drei Schriftgrößen
- Bildschirm-Hintergrundbeleuchtung
- Slangsperre
- MMC/SD-Slot
- Kopfhörerbuchse
- Mikrofonbuchse
- Netzstromadapterbuchse

Das Gerät wird mit Netzwerkadapter und Akkus betrieben (im Standardlieferumfang eingeschlossen).

# **Allgemeine Ansicht**

Die allgemeine Ansicht und die wichtigsten Merkmale des ECTACO SpeechGuard® TL-2 sind unten abgebildet.

### **Vorderansicht:**

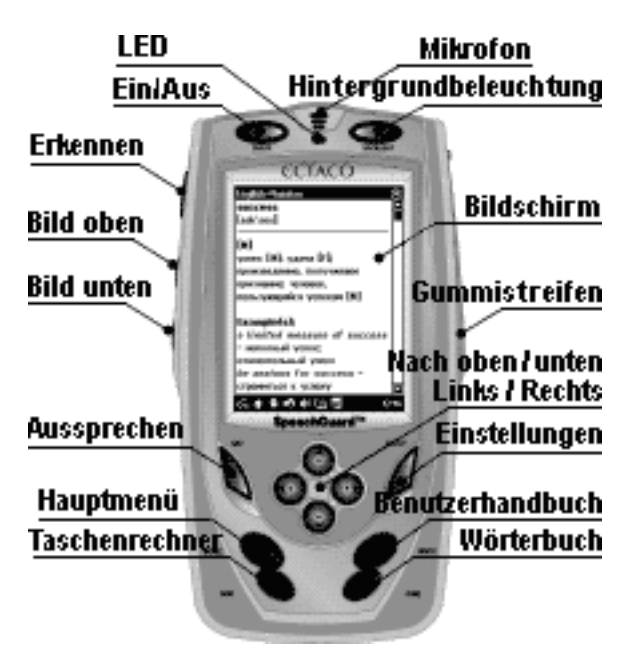

### **Rückansicht:**

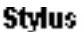

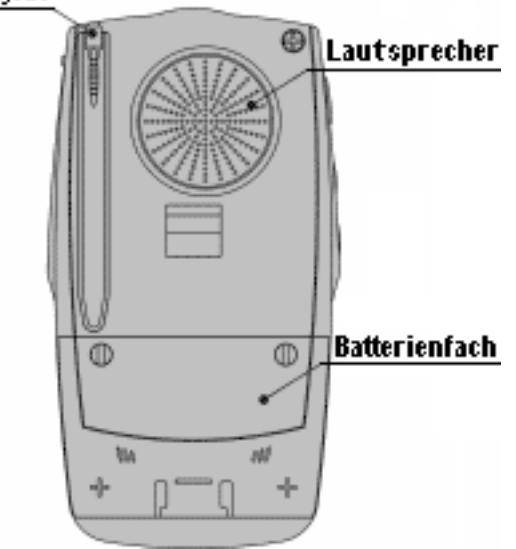

## **Stromversorgung**

ECTACO SpeechGuard® TL-2 wird von einem speziellen Li-Polymer-Akku betrieben. Beim niedrigen Batteriestand wird eine Warnmeldung erscheinen. In diesem Fall wird die Sprachfunktion deaktiviert, um die Batterienentladung und den daraus folgenden Datenverlust im RAM zu vermeiden. Um alle Funktionen des Gerätes wieder zu aktivieren, laden Sie die Batterien möglichst schnell auf.

### **Aufladen der Batterien**

• Stellen Sie sicher, dass die Batterie sich im Batterienfach im Unterteil des Gerätes befindet.

**Hinweis:** Nur die speziell dafür vorgesehenen Batterien und Adapter können mit Ihrem ECTACO SpeechGuard® TL-2 verwendet werden. Gebrauch von einem unpassenden Stromversorgungsgerät kann Ihr Gerät beschädigen und die Garantie annullieren.

• Lösen Sie den Gummistreifen auf der rechten Seite des Gerätes, um den Zugang zur Netzstromadapterbuchse zu erhalten.

• Schließen Sie den Netzstromadapter an Ihr Gerät an.

Das rote LED-Signal zeigt, dass die Batterie geladen wird, und das grüne - dass sie voll ist.

# **MultiMedia-Karte (MMC)**

Im Standardlieferumfang ist eine ECTACO SpeechGuard® TL-2 MultiMedia-Karte enthalten. Die Karte enthält Daten, die für das korrekte Funktionieren des Gerätes notwendig sind. Sie können den Inhalt der im Standardlieferumfang enthaltenen Karte zu jeder anderen MMC- oder SD-Karte (bis zu 512 MB Gesamtvolumen) kopieren und dann diese Karte in den ECTACO SpeechGuard® TL-2 installieren, z.B. wenn Sie mehr Speicher für Ihre MP3-Dateien brauchen.

Der MMC-Slot befindet sich unter der Batterie im Batterienfach Wenn die MMC-Karte nicht installiert ist, bitte machen Sie die folgenden Schritte, um sie zu installieren.

**Hinweis:** Achten Sie stets darauf, die MMC nur bei ausgeschaltetem Gerät einzusetzen oder herauszunehmen. Verwenden Sie die *On/Off-*Taste, um das Gerät auszuschalten.

• Um das Batterienfach zu öffnen (siehe die *Allgemeine Ansicht),* schrauben Sie zwei Schrauben ab, die den Deckel des Batterienfachs festhalten.

• Nehmen Sie die Batterie aus dem Batterienfach heraus.

• Schieben Sie die MMC in den MMC-Slot mit dem Aufkleber nach oben und dem Kontakten nach unten ein.

• Setzen Sie die Batterie ins Batterienfach wieder ein und fixieren Sie den Deckel mit den zwei Schrauben.

# **Initialisierung**

Wenn Sie die Fabrikeinstellungen auf Ihrem Gerät wiederherstellen möchten, oder in seltenen Fallen eines Programmausfalls werden Sie einen Gerät-Neustart durchführen müssen.

## **Neustart mit Verwendung der Reset-Taste**

• Lösen Sie den Gummistreifen auf der rechten Seite des Gerätes.

• Schrauben Sie den abnehmbaren Deckel des Stylus ab - er wird Ihnen als eine Neustart-Nadel dienen.

**Hinweis:** Verwenden Sie niemals Nadeln oder scharfe Gegenstände zu diesem Zweck, weil diese Ihr Gerät beschädigen können.

• Drücken Sie die *Reset*-Taste. Wenn Sie eine Systemaufforderung sehen, die einen Vorschlag enthält, den Benutzerspeicher zu formatieren, drücken Sie die *Nach-Unten*-Taste, um eine Formatierung zu vermeiden und die Benutzerdaten zu behalten. Wenn Sie die *Nach-Oben*-Taste drücken, werden die Benutzerdaten gelöscht und die Fabrikeinstellungen wiederhergestellt.

### **Neustart über das Menü Einstellungen**

- Gehen Sie zum *Einstellungen*-Fenster, indem Sie die *Setup*-Taste drücken.
- Tippen Sie  $\mathbb{R}$ , um das *Einstellungen*-Fenster zu öffnen.
- Tippen Sie *Voreinstellungen*.

## **Bildschirm und Hauptmenü**

ECTACO SpeechGuard® TL-2 verfügt über einen Berührungsbildschirm (320 x 240 Pixel) mit einem Fenster unterstützenden grafischen Interface. Das *Hauptmenü* besteht aus Symbolzeichen, die den Zugang zu den Anwendungen des ECTACO SpeechGuard® TL-2 visuell organisieren.

**Hinweis:** Verwenden Sie zum Tippen auf dem Bildschirm das mitgelieferte Zeigegerät, den so genannten *Stylus*, welcher bei Nichtgebrauch in einem dazu vorgesehenen Einlass auf der Rückseite des Gerätes praktisch aufbewahrt wird (siehe *Allgemeine Ansicht*).

### **Hauptmenü**

• Um den Zugang zum *Hauptmenü* zu erhalten, schalten Sie das Gerät ein und drücken Sie die Taste *Home*, oder tippen Sie auf dem Bildschirm.

# **Öffnen und Schließen von Anwendungen**

• Der einfachste Weg, eine bestimmte Anwendung zu öffnen, ist das Antippen ihres Symbolzeichens. Die Anwendungen können auch mit den Pfeiltasten (*Nach oben*, *Nach unten*, *Links*, *Rechts*) gewählt werden. Wenn der Anwendungsname markiert ist, drücken Sie *Recognize*, um die Anwendung zu starten.

 $\cdot$  Um eine Anwendung zu schließen, tippen Sie  $\bigotimes_{i=1}^{\infty}$ in der rechten oberen Bildschirmecke.

## **Bildschirmtastatur**

Die Bildschirmtastatur ist ein Satz virtueller Tasten, die auf dem Bildschirm gezeigt werden.

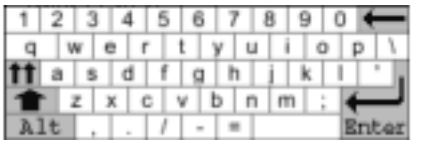

• In den Anwendungen, die die Texteingabe verlangen, tippen Sie die **-Taste auf der** Symbolleiste, um die Bildschirmtastatur aufzurufen. Um sie zu verstecken, tippen Sie auf einer beliebigen Stelle des Bildschirms außerhalb der Bildschirmtastatur.

## **Fenster**

Jede Anwendung, Popup-Menü oder Dialog-Box in Ihrem ECTACO SpeechGuard® TL-2 erscheint in ihrem eigenen *Fenster*. Ein Fenster ist ein umrahmter Bildschirmbereich mit zwei Hauptelementen: die *Titelleiste* und die *Taste "Schließen"* - **O**oder D.

Die Bildlaufleiste erscheint, wenn der Inhalt nicht ganz auf den Bildschirm passt.

Auf der Bildlaufleiste:

- tippen Sie einen Bildlaufpfeil  $\blacktriangledown$  oder  $\blacktriangle$ , um eine Zeile vorwärts oder rückwärts zu bewegen;
- tippen Sie den Schieber und ziehen Sie ihn, um den Inhalt zu blättern.

## **Symbolleiste**

Die *Symbolleiste* ist eine horizontale Schaltflächenreihe, die sich im unteren Teil des entsprechenden Fensters befindet.

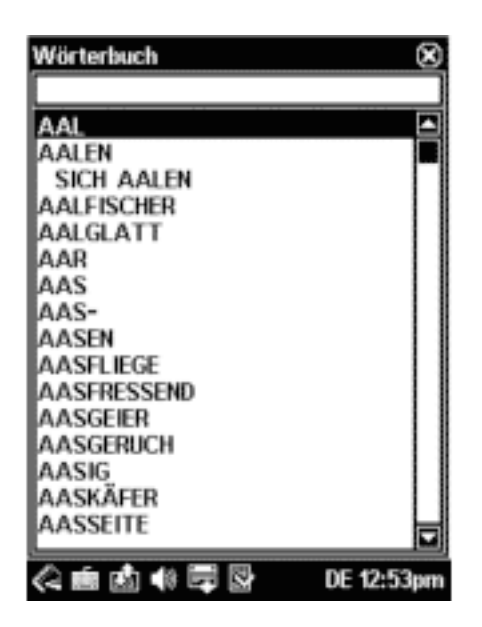

Die Symbolleisten-Schaltflächen haben folgende Funktionen:

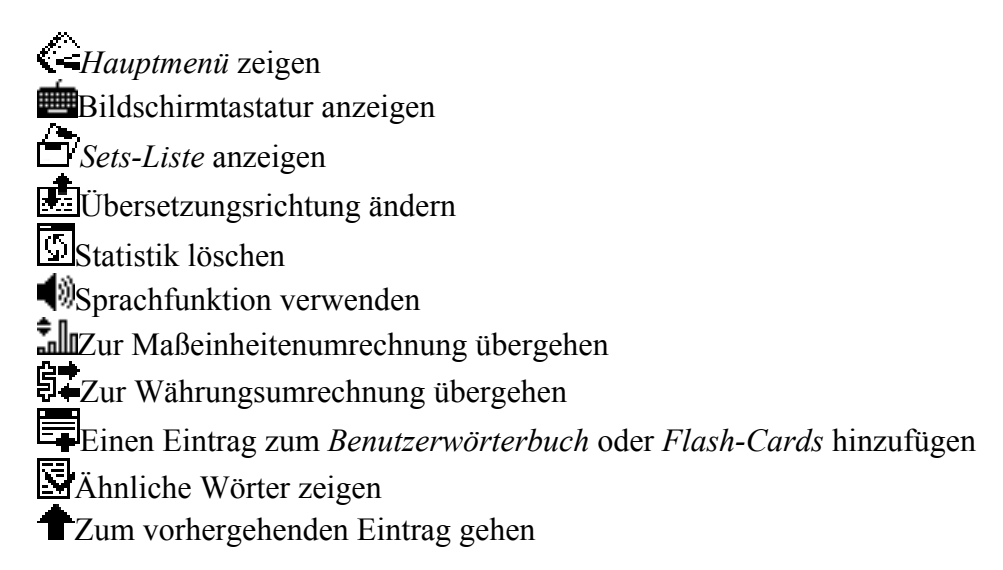

Zum nächsten Eintrag gehen Anwendungseinstellungen ändern **U**Übersetzen  $\blacksquare$  Zurück **Weiter** Arbeitsmodus (im *Sprachführer*) ändern Datum und Zeit einstellen Spracherkennung verwenden (im *Sprachführer*) Batterienindikator Wecker ist aus Wecker ist ein

Wenn eine Schaltfläche gedrückt wird, erscheint eine kurze Funktionsbeschreibung (*Tool-Tip*), die eine schnelle Hilfe für den Benutzer darstellt.

# **Wortarten, Geschlechtsmarkierungen, Abkürzungen**

Die Übersetzungen eines Schlagworts sind mit Wortartmarkierungen versehen:

**A** - Adjektiv **ABBR** - Abkürzung **ADV** - Adverb **ART** - Artikel **AUX** - Hilfsverb **CONJ** - Konjunktion **ID** - Idiom **INTRJ** - Ausruf **N** - Substantiv **NPR** - Eigenname **NUM** - Numerale **PART** - Partikel **PHR** - Phrase **PREF** - Präfix **PREP** - Präposition **PRON** - Pronomen **SUFF** - Suffix **V** - Verb

Substantive sind auch gegebenenfalls mit Geschlechts- oder Zahlmarkierungen versehen, wenn diese verfügbar sind:

**F** - Femininum **M** - Maskulinum **MF** - Maskulinum oder Femininum **N** - Neutrum **PL** - Plural

## **Einträge zu Flash-Cards hinzufügen**

Diese praktische Funktion erlaubt Ihnen, Ihre eigenen Eintrags-Sets zu erstellen, die Sie aus dem *Wörterbuch* und *Sprachführer* kopieren können. Die auf diese Weise erstellte Datenbank wird in den folgenden Spielen verwendet: *Flash-Cards, Pockets, Rechtschreibungsspiel,* und *Übersetzungsspiel*.

- Öffnen Sie das *Wörterbuch* oder den *Sprachführer*.
- Wählen Sie den gewünschten Eintrag und dann tippen Sie auf der Symbolleiste.

• Wenn notwendig, ändern Sie den angezeigten Set-Namen, indem Sie auf *Betreff* neben dem Wort tippen.

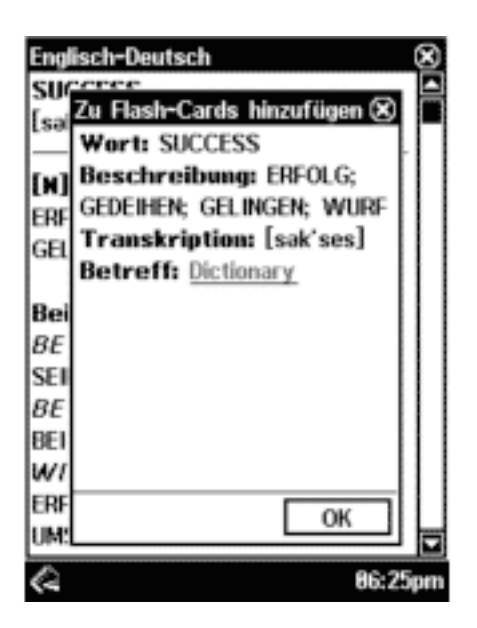

• Tippen Sie *OK*, um die Änderungen zu speichern.

# **Wecker**

• Drücken Sie die Taste *Home* oder tippen Sie sauf der Symbolleiste, um zum *Hauptmenü* überzugehen.

• Tippen Sie  $\bullet$  (falls der Wecker aus ist) oder  $\bullet$  (falls der Wecker ein ist) auf der Symbolleiste. Sie werden das Fenster *Alarm-Einstellung* sehen.

- Geben Sie die gewünschte Zeit und den Wochentag ein.
- Um den Wecker ein- oder auszuschalten, tippen Sie die *Alarm*-Check-Box.
- Tippen Sie **OK** oben rechts im *Alarm-Einstellung*-Fenster.

# **Wörterbuch**

- Auf dem *Hauptmenü* wählen Sie *Wörterbuch*.
- Um ein Wort zu übersetzen, fangen Sie an, dieses Wort von der Tastatur einzugeben.

Die Funktion MorphoFinder™ hilft Ihnen, die Ausgangswörter für Partizipien, Gerundien, Pluralformen und, wenn möglich, für Adjektivformen zu finden. Wenn Sie z.B. das Wort "distributes" eingeben, werden Sie die Übersetzung von "distribute" erhalten. Das passiert, weil es im Wörterbuch keine Übersetzung von "distributes" gibt, denn es ist eine Form von "distribute".

Das *Wörterbuch* enthält nicht nur den Allgemeinwortschatz und technische Fachausdrücke, als auch Slang-Wörter. Sie können diese Wörter verstecken, indem Sie die *Slangsperre*-Funktion innerhalb der *Einstellungen* verwenden. Um die *Slangsperre*-Funktion zu deaktivieren, verwenden Sie bitte dieses Passwort: *showslan*.

### **Aussprache von Wörtern und Phrasen**

• Um die Aussprache der angezeigten oder markierten Schlagwörter zu hören, tippen Sie  $\blacklozenge$ drücken Sie die Taste *Say*.

• Um die Aussprache der Übersetzung zu hören, markieren Sie den gewünschten Teil des Texts mit dem Stylus und tippen Sie dann **W**oder drücken Sie die Taste *Say*.

## **Rechtschreibprüfung Vector Ultima™**

• Geben Sie das Wort *board* so ein, wie Sie es hören: *bord*.

• Tippen Sie . Eine Liste von vorgeschlagenen *Ähnlichen Wörtern* wird auf dem Bildschirm erscheinen.

• Wählen Sie das Wort *board*, um seine Übersetzungen zu sehen.

## **Sofortige Rückübersetzung**

• Finden Sie beispielsweise im Wörterbuch den Eintrag *profit*.

• Um eine sofortige Rückübersetzung eines Worts oder Ausdrucks in der angezeigten Übersetzungsliste zu erhalten, markieren Sie einfach das gewünschte Wort mit dem Stylus und tippen Sie dann

## **Sprachführer**

## **Allgemeines**

• Auf dem *Hauptmenü* tippen Sie das *Sprachführer*-Symbol. Die Anwendung wird geöffnet.

Um die Suche zu erleichtern, sind die Phrasen nach Themen unterteilt.

• Um die Themenliste zu öffnen, tippen Sie **in der linken oberen Bildschirmecke**.

• Verwenden Sie die *Nach Oben*/ *Nach Unten*-Tasten oder den Stylus, um das gewünschte Thema zu wählen.

• Um ein Thema zu öffnen, tippen Sie es mit dem Stylus oder drücken Sie *Recognize*. Sie werden eine Unterthemenliste sehen.

• Tippen Sie auf dem gewünschten Unterthema.

• Um die Aussprache der Übersetzung einer Phrase zu hören, tippen Sie Woder drücken Sie *Aussprechen*.

### **Phrasen-Modus, Wörter-Modus, Such-Modus**

• Tippen Sie und wählen Sie dann *Wörter*, *Phrasen*, *Das könnten Sie hören*, oder *Suchen*.

Einige Phrasen haben änderbare Teile. Wenn Sie sich z.B. die Phrase *How frequent are the flights?* ansehen, können Sie *the flights* antippen und es zu *the trains* verändern. Die Übersetzung der Phrase wird sich entsprechend ändern.

• Wählen Sie *Das könnten Sie hören*, um sich die Liste von möglichen Antworten anzusehen, die Sie von Ihrem Gesprächspartner hören können.

• Verwenden Sie den *Suchen*-Modus, um die gewünschte Phrase zu finden.

### **Einstellungen**

- Tippen Sie  $\mathcal{R}$ .
- Wählen Sie Ihr Geschlecht unter dem Wort *Sprecher*.
- Wählen Sie das Geschlecht Ihres Gesprächspartners.

• Wählen Sie die Option *Auto-Wiedergabe*, um die Aussprache der Phrasenübersetzung sofort zu hören (nachdem die Phrase erkannt ist).

#### **Spracherkennung**

- Öffnen Sie das gewünschte Unterthema.
- Tippen Sie oder drücken Sie und halten Sie die Taste *Recognize* gedrückt.

• Sagen Sie Ihre Phrase. Wenn Ihre Phrase sich in der Liste befindet, wird der Cursor sich zur gewünschten Phrase bewegen.

• Um die Aussprache der Übersetzung einer Phrase zu hören, tippen Sie  $\Box$ oder drücken Sie die Taste *Say*.

## **Flash-Cards**

Die Vorderseite einer Karte zeigt die Übersetzung des Ausgangsworts, und die Rückseite zeigt das Ausgangswort. Der Spieler blättert die Karten und, wenn notwendig, sieht sich den Tipp an.

Die Informationen über das Erstellen Ihrer persönlichen Flash-Cards-Sets finden Sie im Kapitel *Einträge zu Flash-Cards hinzufügen*.

• Tippen Sie die Taste *Beiseite*, um eine Karte beiseite zu legen.

• Tippen Sie *Weiter*, um zur nächsten Karte überzugehen.

• Tippen Sie auf *Übersetzung zeigen*, um das Ausgangswort zu sehen. Um das Ausgangswort zu verstecken, tippen Sie es.

# **Pockets**

In diesem Spiel sind dieselben Karten, die in *Flash-Cards* verwendet wurden, in 4 Gruppen (4 Pockets) unterteilt. Sie öffnen Karten eine nach der anderen, und, wenn Sie das versteckte Ausgangswort wissen, legen Sie diese Karte in das obere Pocket. Blättern Sie die Karten, bis Sie alle in das vierte Pocket gelegt wurden.

- Tippen Sie auf dem ersten Pocket.
- Tippen Sie *Weiß noch*, wenn Sie das versteckte Wort wissen.

Die Karte wird in das obere Pocket geschoben.

• Wenn Sie das Ausgangswort nicht wissen, tippen Sie *Vergessen*.

## **Rechtschreibungsspiel**

In diesem Spiel wird der größte Akzent auf die Rechtschreibung der Wörter gesetzt. Das Spiel ist den *Flash-Cards* ähnlich, Sie sollen aber das Ausgangswort selbst eintippen.

- Tippen Sie das korrekte Ausgangswort im Texteingabefeld ein und tippen Sie *OK*.
- Tippen Sie *Überspr.*, um zur nächsten Karte überzugehen.

• Tippen Sie auf *Übersetzung zeigen*, um das Ausgangswort zu sehen. Um das Ausgangswort zu verstecken, tippen Sie es.

# **Übersetzungsspiel**

In diesem Spiel müssen Sie das Ausgangswort wählen, das am besten zur gegebenen Beschreibung passt. Zur Wahl erhalten Sie vier Vorschläge, und Sie sollen das korrekte Wort wählen. Wenn Sie einen Fehler gemacht haben, wird das Wort mit "---" ersetzt. Wenn Sie das Wort richtig erraten haben, wird es für eine Sekunde markiert, und danach wird diese Karte beiseite gelegt.

## **Media-Player**

Der *Media-Player* unterstützt .MP3-Dateien und unkomprimierte .WAV-Dateien. Das Programm ist fähig, Musikdateien zu finden, die sich im beliebigen Ordner auf Ihrer MMC- oder SD-karte befinden. Sie können den Inhalt der im Standardlieferumfang enthaltenen Karte zu jeder anderen MMC- oder SD-Karte (bis zu 512 MB Gesamtvolumen) kopieren und dann diese Karte in den ECTACO SpeechGuard® TL-2 installieren.

• Bitte verwenden Sie die folgenden Schaltflächen, um die Anwendung zu steuern:

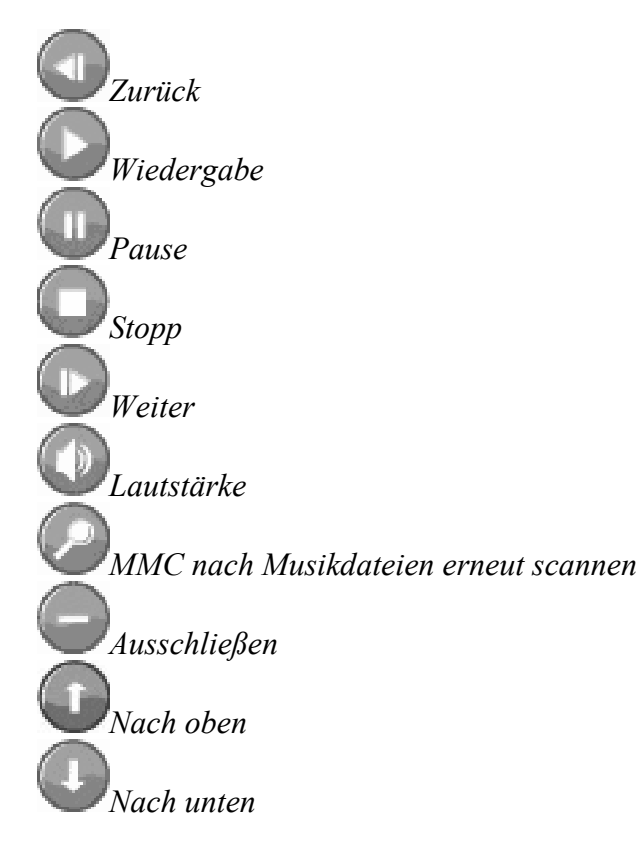

# **Taschenrechner**

ECTACO SpeechGuard® TL-2 enthält einen Standardtaschenrechner mit Speicherfunktionen. Der Bildschirm kann bis zu 11 Stellen abbilden.

• Benutzen Sie diese Anwendung wie einen gewöhnlichen Taschenrechner.

# **Umrechnung**

• Tippen Sie  $\overline{\mathbb{G}}$  oder auf der Symbolleiste, um entsprechend zu Währungs- oder Maßeinheitenumrechnung überzugehen.

## **Währungsumrechnung**

- Tippen Sie  $\mathcal{R}$ , um das *Währungskurse*-Fenster zu öffnen.
- Tippen Sie die entsprechende Zeile oder markieren Sie sie und drücken Sie *Recognize*.
- Setzen Sie die gewünschten Währungskurse im Verhältnis zur Basiswährung fest (deren Kurs soll

1 sein). Um die Währungsliste zu öffnen, tippen Sie .

- Tippen Sie die Taste "Schließen"  $\bigotimes$ , um zum Fenster *Umrechnung* zurückzukehren.
- Wählen Sie den Währungsnamen und geben Sie einen Betrag ein.
- Tippen Sie *Enter* oder drücken Sie *Recognize*, um den Bildschirm zu aktualisieren.

## **Maßeinheitenumrechnung**

• Tippen Sie **und wählen Sie die gewünschten Elemente aus den angezeigten Listen.** 

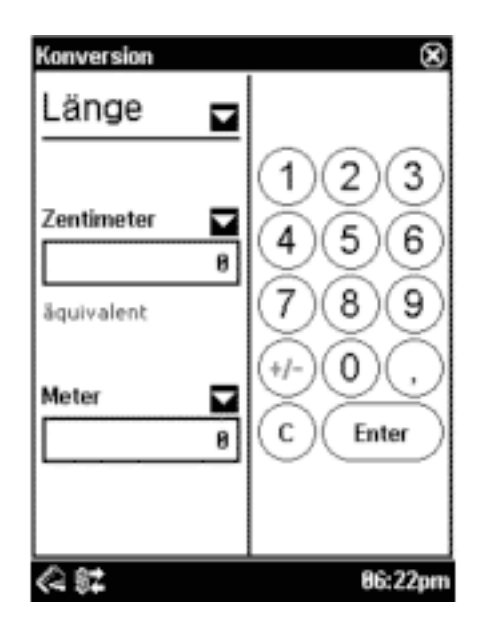

- Markieren Sie das gewünschte Feld, indem Sie es tippen.
- Geben Sie den Wert ein und tippen Sie *Enter*.

# **Zonenzeit**

Mit Ihrem ECTACO SpeechGuard® TL-2 können Sie die Zeit in anderen Städten in der ganzen Welt erfahren.

- Tippen Sie links des Städte- bzw. Landesnamens, um die Städte- bzw. Länderliste zu öffnen.
- Wählen Sie das gewünschte Land und die Stadt.

## **Einstellungen**

Um die Änderungen abzuspeichern, tippen Sie die Taste **IK** in der rechten oberen Bildschirmecke.

## **Schriftgröße**

• Unter *Schriftgröße*, tippen Sie *Klein*, *Medium*, oder *Groß*.

### **Tastensignalton**

• Tippen Sie auf *Tastensignalton*, um ihn ein- oder auszuschalten. Diese Funktion dient dazu, dass ein kurzes Signal jedesmal ertönt, wenn Sie eine Taste auf der Gerätetastatur drücken.

### **Slangsperre**

Mit dieser Funktion können Sie alle Slangwörter (oder -phrasen) verstecken, die im Wörterbuch enthalten sind.

• Tippen Sie auf *Slangsperre*, um sie aus-/einzuschalten.

**Hinweis:** Beim Ausschalten der *Slangsperre*, wird das System eine Passworteingabe verlangen: *showslan*.

### **Invertierte Markierung**

• Tippen Sie auf *Invert.Markierung*, um den Markierungsmodus zu ändern.

### **Kontrast, Auto-Aus-Zeit, Lautstärke des Lautsprechers, Mikrofonempfindlichkeit**

• Tippen Sie auf der *Kontrast*-Skala, um den Bildschirmkontrast einzustellen.

• Tippen Sie auf der *Auto-AUS*-Skala, um die Auto-Aus-Zeit einzustellen. Diese Funktion schaltet das Gerät nach einer bestimmten Untätigkeitsperiode aus und verlängert somit die Lebenszeit der Batterien.

• Tippen Sie auf der *Lautstärke*-Skala, um die Lautstärke einzustellen. Drücken Sie die Taste *Say*, um die Einstellung zu überprüfen.

• Tippen Sie auf der *Microfon*-Skala, um die Empfindlichkeit des Mikrofons zu vergrößern oder zu verkleinern.

### **Speicher**

• Tippen Sie die Schaltfläche *Speicher*, um sofort den verfügbaren Speichervolumen Ihres Gerätes zu sehen.

### **Voreinstellungen**

• Um die Fabrikeinstellungen Ihres ECTACO SpeechGuard® TL-2 wiederherzustellen, tippen Sie die Taste *Voreinstellungen*.

### **Zeitzone, Datum-Format, Zeit-Format**

- Tippen Sie auf der Symbolleiste  $\bigcirc$
- Unter Zeitzone, tippen Sie **und wählen Sie das gewünschte.**
- Unter *Datum-Format* und *Zeit-Format*, tippen Sie die gewünschten Optionen.

### **Ortsdatum und Ortszeit**

Um einen Punkt zu markieren, klicken Sie darauf. Danach tippen Sie bitte auf den Funcheilen oder drücken Sie *Nach oben* / *Nach unten*, um einen Wert einzustellen.

### **Stylus-Kalibrierung**

 $\cdot$  Tippen Sie auf der Symbolleiste  $+ +$ .

• Folgen Sie den Kalibrierungsanleitungen auf dem Bildschirm, indem Sie die "+"-Symbole in den Boxen tippen.

# **Benutzerhandbuch**

Das Benutzerhandbuch für den ECTACO SpeechGuard® TL-2 ist im elektronischen Format zusammengestellt und auf der MMC abgespeichert.

• Tippen Sie das gewünschte Element im Inhaltsverzeichnis.

Tippen Sie auf der Symbolleiste:

 $\blacksquare$ , um zum letzten Kapitel zurückzukehren, das Sie zuletzt durchgesehen haben, falls verfügbar; , um zum letzten Kapitel weiter zu gehen, das Sie zuletzt durchgesehen haben, falls verfügbar.